# **Rochester Institute of Technology**

A Thesis submitted to the Faculty of the College of Imaging Arts and Sciences in candidacy for the degree of Master of Fine Arts.

# **Animal Game**

by

Suzana L. Fonseca

October 1997

### Approvals

Chief Advisor: Nancy Ciolek

Date

1.8-98

Associate Advisor: Robert Keough

Date /-15-98

Associate Advisor: Chris Jackson

Date 11 26/97

Chairperson: Nancy Ciolek

Date 1.8.98

I, Suzana L. Fonseca, prefer to be contacted each time a request for reproduction is made. I can be reached at the following address:

Rua Prudente de Morais 1199 apt. 603 Ipanema - Rio de Janeiro, RJ 22420-043 Brazil

Signature

11/26/97

Date

# TABLE OF CONTENTS

| INTRODUCTION                    |
|---------------------------------|
| <b>Purpose</b>                  |
| Collective Nouns                |
| Gender                          |
| Animal Voices                   |
|                                 |
| <b>INTERFACE</b>                |
| <b>Design</b>                   |
| Navigation                      |
| Navigation Chart9               |
| Illustrations                   |
| <b>Sounds</b>                   |
| Audience                        |
| Place of Usage                  |
| Technical Considerations        |
|                                 |
| <b>PLAYING THE GAME</b>         |
| Collective Nouns Game – Level 1 |
| Gender Game – Level 1           |
| Animal Voices Game – Level 1    |
| Collective Nouns Game – Level 2 |
| Gender Game – Level 2           |
| Animal Voices Game – Level 2    |
| Help                            |
|                                 |
| CONCLUSIONS                     |
|                                 |
| BIBLIOGRAPHY                    |
|                                 |
| APPENDIX A                      |
|                                 |
| APPENDIX B                      |

# LIST OF FIGURES

| Figure 1. Opening Screen                                          |
|-------------------------------------------------------------------|
| Figure 2. Screen with animals out of focus in the background      |
| Figure 3. Screen with animals in focus in the background          |
| Figure 4. Collective Nouns Game (Level 1)                         |
| <b>Figure 5.</b> Collective Nouns Game (Level 1) – Correct Answer |
| Figure 6. Gender Game (Level 1) 18                                |
| Figure 7. Gender Game (Level 1) – Correct Answer                  |
| Figure 8. Animal Voices Game (Level 1) 22                         |
| Figure 9. Collective Nouns Game (Level 2)                         |
| Figure 10. Collective Nouns Game (Level 2) – Correct Answer       |
| Figure 11. Gender Game (Level 2)                                  |
| Figure 12. Gender Game (Level 2) – Correct Answer                 |
| Figure 13. Animal Voices Game (Level 2)                           |
| Figure 14. Animal Voices Game (Level 2) – Correct Answer          |
| Figure 15. Help Screen                                            |

# Introduction

## Purpose

The purpose of this thesis project was to create a game in the Portuguese language to teach Brazilian students three topics in the language. The three topics are: the collective nouns of the animals, the gender of the animals and the voices of the animals. These subjects are taught in Brazil as part of the Portuguese class in school when students are in the 6th and 7th grades.

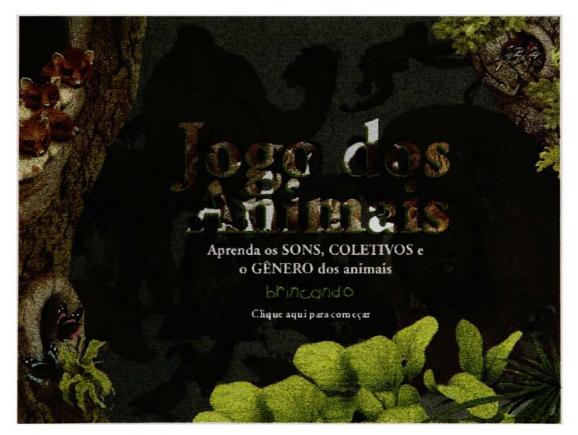

Figure 1. Opening Screen

The main goal of this project is to help students learn these terms in a fun way. Through the use of a game, the subject matter, which is usually considered "boring", can become fun. The objective is to have the students assimilate these terms through the help of images and sound, something that is not included in grammar books.

#### **Collective nouns**

Collective nouns are taught not only for groups of animals but also for other nouns. Since this game is specifically related to animals, only the collective nouns for these are part of the game. According to the Webster's dictionary:

**collective noun.** *Gram.* A noun naming a collection or aggregate of individuals by a singular form (assembly, army, jury). When the designated collection is thought of as a whole, the noun takes a singular verb; when its component individuals are in mind, it may take a plural verb, and is then sometimes called a *noun of multitude.* Thus "the majority decides it," but "the majority were slaves."

collective, n. 1. Gram. A collective noun or name.

2. A collective body; a gathering; also formerly, a collection, as of extracts or citations.

#### Gender

Gender is an important issue in the Portuguese language. All nouns are either masculine or feminine and the adjectives have to agree with the nouns.

Most nouns which are masculine end with the letter "o". Most nouns which are feminine end with the letter "a". But this is not always true, meaning that there are many irregular nouns which students have to study at school. Some of these nouns are the masculine and feminine of animals which many times can be very different. In some cases there is no masculine and feminine form for an animal, so the equivalent word to male or female in Portuguese is added to the noun.

gender 2. Sex, male or female. Now Colloq.

3. Gram. That characteristic of a word (primarily a noun or a pronoun) which requires that other words (as adjectives, participles, pronouns) agree with it according to which of three (or two) classes it belongs to; also, the inflected form showing the class; also, one of the classes so distinguished. In most Indo-European languages there are three genders, masculine, feminine, and neuter; nouns denoting male beings are usually found in the masculine gender, nouns denoting females usually in the feminine, and nouns denoting sexless things are distributed among the three genders.

#### **Animal Voices**

In addition to the nouns and gender, the voices of the animals are also taught as part of the game. As in English, each animal makes a different sound, for example, the dog barks, the cat meows, etc.

**Voice** 1. Sound uttered by living beings, esp. by human beings in speech or song, crying, shouting, etc; sound thus uttered considered as possessing some special quality or character; as, the human voice; a pleasant or harsh voice; a manly voice. Voice is possessed by all the animal in which the lungs and larynx (or syrinx in the case of birds) exist, but is disting., from mechanical noises, as stridulation, etc., sometimes called voice. Fishes are dumb, as far as true vocal utterance is concerned, though they sometimes emit various noises from their throats. The general name for the voice of animals is *cry*, and such cries are given many distinctive names, according to their quality; as, *bark*, *bleat*, *bray*, *gobble*, *squeal*, *trumpet*, etc. In animals other than man, the voice reaches its highest development in certain birds, as the singing birds, the parrot, raven, etc.

In general, the verbs and the nouns for the voices of the animals in the Portuguese language have an onomatopoeic origin.

onomatopoeic adj. Of, pertaining to, or characterized by, onomatopoeia; imitative in origin; echoic. **onomatopoeia**, n. 1. Philol. **a** Formation of words in imitation of natural sounds; the naming of a thing or action by a more or less exact reproduction of the sound associated with it (buzz; hiss; bobwhite); the imitative or echoic principle in language. **b** A word so formed; an onomatope.

# Interface

## Design

This game is focused on animals, a subject that usually attracts children and teenagers, so pictures of animals are used in the design of the game. The multiplaning effect is used to bring interest to the animation. Multi-planing is a popular animation technique used to simulate foreground, middle ground and background. If the focus is on the background, the foreground is thrown out of focus and vice versa. Initially, the animals are out of focus in the background; they

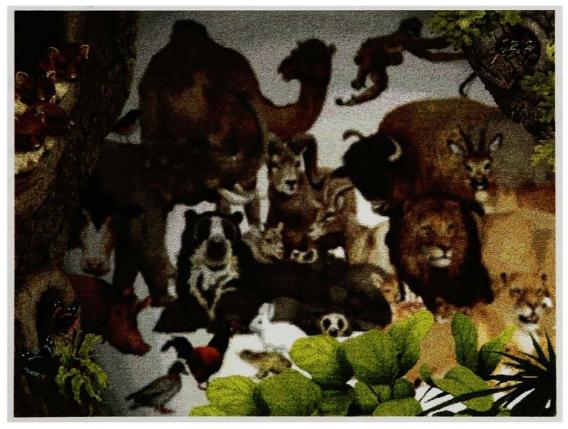

Figure 2. Screen with animals out of focus in the background

become in focus as part of the introductory animation. As the animation progresses, the animals in focus become animated, each performing different movements.

#### Navigation

After the animation is finished, the narrator instructs the user how to play the game. The narrator speaks to the player and while the instructions are given the buttons which the narrator is talking about are highlighted by coming into focus. If the user wishes to play the collective nouns game, he/she should click on the weasels; to play the gender game, click on the butterflies; or click on the birds to play the voices game.

An analogy is used, the weasels are in a group indicating the collective; for gender, a blue and a pink butterfly are used. Blue for male and pink for female are universal colors used to distinguish gender. For voices, birds are used because they represent singing.

## **Collective nouns**

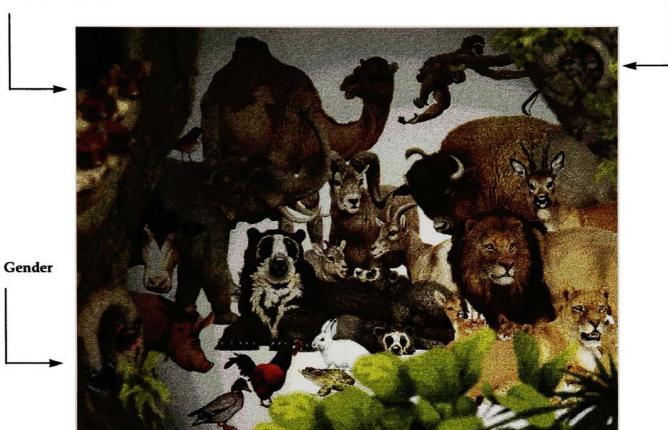

Figure 3. Screen with animals in focus in the background

Voices

#### **Navigation Chart**

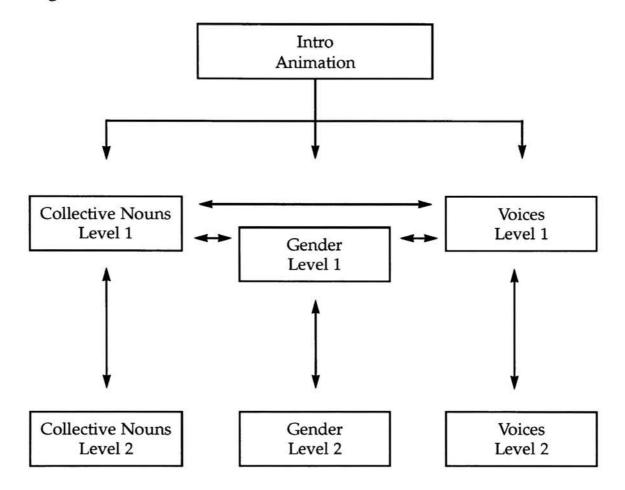

After the introduction ends, the player can go to level 1 of any of the three games. Once in a game, the user has the option of leaving to go to level 1 of the remaining two games. In order to play level 2 of any game, the user must be in level 1 of the same game.

On the bottom right side of the screen, there are three buttons (figure 4, pg. 13). By clicking on the interrogation mark button (?) the player can get instructions on how to play the game. The level 2 button (2) takes the player to level 2 of the game he/she is in at that point. The third button is the quit button (fim) which quits the game. These buttons are explained in detail later.

#### Illustrations

Initially, clip art was going to be used in this project. Clip art is royalty-free art that is sold in digital format. Research in magazines and catalogs was made in order to find out if any of the existing clip art collections contained illustrations of animals. Some clip art was actually purchased but the quality of them was not satisfactory. The illustrations looked poor and did not follow one style. Also a CD-ROM with pictures of animals was bought, but again the quality of the photographs were not good. Since the target of this project was to reach children and teenagers, the idea of illustrations would be more suitable.

The next step was to research children's books that related to animals. After many hours spent in different bookstores, the book "Kenneth Lilly's Animals" was found to be appropriate for the purpose. The illustrations in this project were scanned from the book with the permission from the publisher. Since this is a thesis project with no commercial purposes, the authorization to use the illustrations was granted, as seen in appendix A.

#### Sounds

There are two types of sounds in the game. One is human voice and the other is animal voice.

For the introduction part and for the feedback provided by the game, the voices were recorded from a male and a female. When playing the gender game, the

female voice was used as as feedback for the right/wrong answer. For the collective nouns name the feedback was provided by a male's voice. For the animal game when the answer is wrong, the human voice (male/female) tries to sound like the actual animals' voices although speaking words. For the actual voices of the animals, when the answer is right, these were obtained from a CD-ROM which had the original voices of animals on it.

#### Audience

This game is aimed for students between 8 and 14 years old and are in school taking Portuguese classes. In Brazil children learn how to read and write when they are 7 years old. If a child can read, he/she can play the game. But usually students learn this type of vocabulary when they are 12 or 13 years old.

The usual way that teenagers have to learn these terms is by memorization. This subject is part of the written exams and there might be oral exams too. The biggest advantage of this game is the way the process of memorization happens; through a game. Each person tends to develop his/her own way of studying and memorizing, some writing the words down, some saying it aloud. With this game this process may even happen in an unconscious way, after playing the game the student will have absorbed some of the terms. With the second level of the game where the student is asked for the correct answer, he/she is actually pushed to remember the terms. Level 1 and level 2 of the game are explained in detail in the next chapter.

#### Place of Usage

This game would be used at Junior High schools in computer labs. The Brazilian schools are now offering computer classes for children of different ages.

This game could also be used at home but to a lesser degree, since its main purpose is educational.

#### **Technical Considerations**

The Animal Game was built in Macromedia Director 5.0 using Lingo scripting language.

The images were scanned using a flatbed scanner (Agfa Horizon) and manipulated in Adobe Photoshop 4.0. The project was set to run on a monitor in thousands of colors. The images when converted to 256 colors did not lose too much quality when seen in a monitor at thousands of colors, but when seen with 256 colors, the quality of the images was not acceptable.

The sounds were recorded using SoundEdit16 1.01. The files were 8-bits which provided good quality. The recorded sounds and the sounds captured from the CD were edited using the same software package.

# **Playing the Game**

### **Collective Nouns Game – Level 1**

When playing one of the games, the button corresponding to that game will be highlighted. The animals in that button stand out from its background, which is faded, in order to show that is the selected game. In the collective nouns game, for example, the weasels button is highlighted.

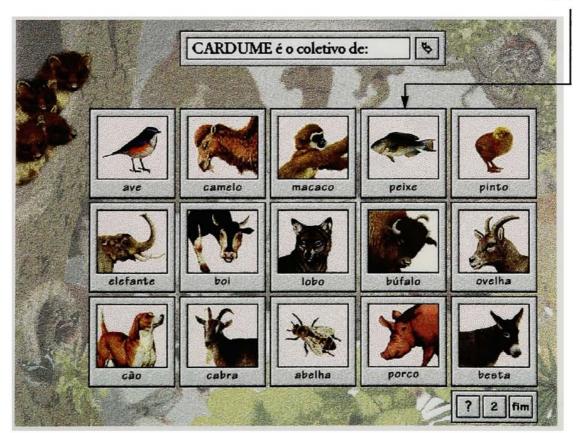

Figure 4. Collective Nouns Game (Level 1)

Fish

All the animals pictured in the frames have their names written underneath them. The object of this game is to click on the animal that belongs to the collective noun that is displayed in the text window. In this example the text says: "School is the collective noun of:". For the correct answer, the player has to click on the fish.

When rolling the mouse over an animal frame, that animal performs a movement. This rollover gives the player feedback that that frame is active and makes the game more entertaining. This happens for the three games.

If the user clicks on the correct animal, the image of the animal changes to an image that has a group of these animals and the name of the animal changes to

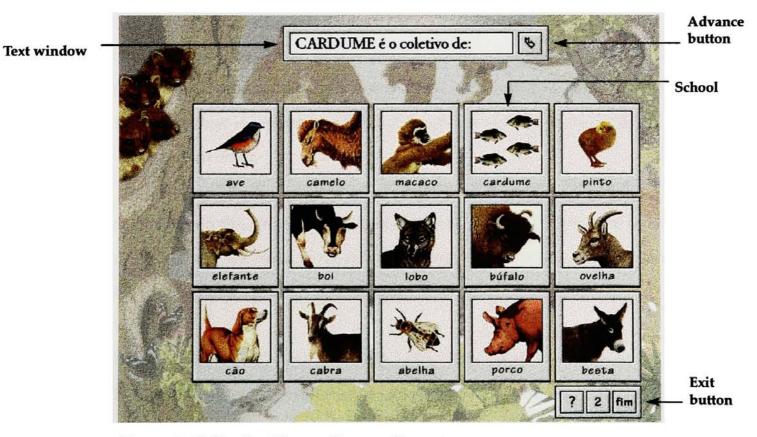

Figure 5. Collective Nouns Game – Correct answer

the collective noun name. In this example if the user correctly clicks on the fish, the image changes to the school of fish and the singular word "fish" changes to the collective noun word "school".

In addition to the image change, voice feedback is provided. The narrator says: "Correct, school is the collective noun for fish." In other examples, different words/expressions are used in the place of the word correct, such as, very good, congratulations, etc. to give encouragement.

If the wrong animal is clicked, the narrator says: "*Not for dog*", for example. The name of the animal that is clicked is mentioned but not the collective noun, so that the association between the collective noun and the wrong animal is not made.

In order for a new question to be displayed in the text window, the user clicks on the advance button on the right side of the text window (see page 14). The text in this window is randomly selected; the collective nouns appear in the window in a random order.

When clicking on the advance button, the screen returns to the original screen where the animals are alone in the frame (see page 13). This way the user can continue to play as long as he/she wishes.

If the player clicks on the weasels button again, the animals in the screen are shuffled and displayed in a different position. Every time the user enters and exits the game in level 1, the same thing happens. This encourages the user to remember the name of the animal rather than remembering the position of a certain animal on the screen.

From this screen the user can go to any of the other two games or play level 2 of the collective nouns game. The user can exit from the game at anytime or can go to the help screen by clicking on the interrogation mark button.

The exit button is the right one on the lower part of the screen (see page 14). The word "fim" in Portuguese is written on it meaning "exit".

When clicking on this button the user is given the option to restart the game or to actually quit. The question "Are you sure you want to quit?" is posed and the user can click on *yes* or *no*. If clicking on *no*, the user can continue to play. If he/she clicks on *yes*, credits for the game are presented and the game quits.

List of collective nouns included in the collective nouns game:

| Coletivos (Collective nous) | Animais (Animals)     |
|-----------------------------|-----------------------|
| 1. Alcatéia                 | Lobo (wolf)           |
| 2. Revoada                  | Ave (bird)            |
| 3. Cáfila                   | Camelo (camel)        |
| 4. Enxame                   | Abelha (bee)          |
| 5. Cardume                  | Peixe (fish)          |
| 6. Fato                     | Cabra (nanny goat)    |
| 7. Junta                    | Boi (bull)            |
| 8. Manada                   | Elefante (elephant)   |
| 9. Cainçada                 | Cão (dog)             |
| 10. Ninhada                 | Pinto (chick)         |
| 11. Récua                   | Besta (female donkey) |
| 12. Alavão                  | Ovelha (ewe)          |
| 13. Vara                    | Porco (pig)           |
| 14. Armento                 | Búfalo (buffalo)      |
| 15. Capela                  | Macaco (monkey)       |

### Gender Game - Level 1

In the gender game, the butterflies button is highlighted.

All the animals pictured in the frames are males with masculine names underneath. The object of this game is to click on the male animal that corresponds to the female animal name displayed in the text window. In this example, the text says: "Ewe is the female of:". For the correct answer, the player has to click on the ram.

If the user clicks on the correct answer, the male image changes to the female image for that animal and the male name of the animal changes to the female

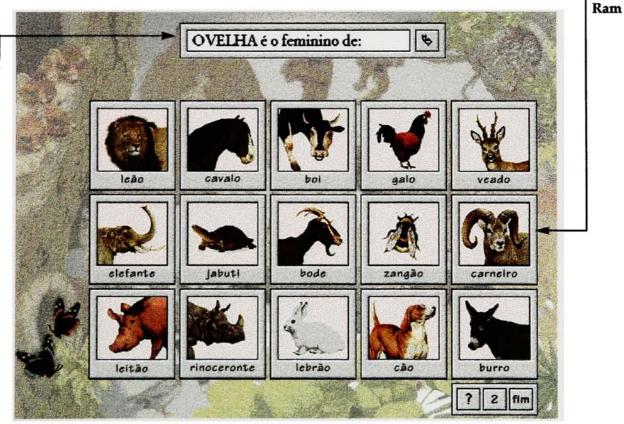

Figure 6. Gender Game (Level 1)

Text window

name of the animal. In this example, by clicking on the ram, the image changes to an ewe and the masculine word "ram" changes to the female word "ewe".

In addition to the image change, voice feedback is provided. The narrator says, "Correct, ewe is the female of ram". If the wrong animal is clicked, the narrator says: "Not of rooster", for example.

As with the collective nouns game, in order for a new question to be displayed in the text window, the user clicks on the advance button on the right side of the text window and the text in this window is randomly selected. When clicking on this button, the screen returns to the original screen where the male animals are displayed.

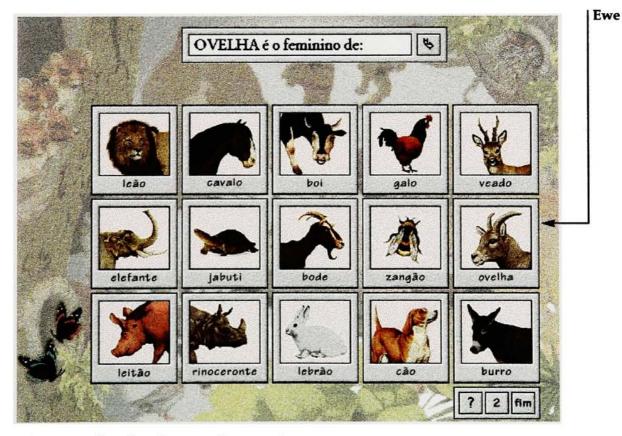

Figure 7. Gender Game – Correct Answer

When clicking on the butterflies button again the animals in the screen are shuffled and displayed in a different position. Also every time that the user enters and exits the game in level 1 the same thing happens. As in the collective nouns game, they are shuffled for variety.

In this screen the user can go to any of the other two games or play level 2 of the gender game. The user can exit from the game at anytime or can go to the help screen. List of male and female animals included in the gender game:

| Macho (Male)                 | Fêmea (Female)     |
|------------------------------|--------------------|
| 1. Galo (rooster)            | Galinha (chicken)  |
| 2. Leitão (boar)             | Leitoa (sow)       |
| 3. Bode (nanny goat)         | Cabra (nanny goat) |
| 4. Boi ou touro (bull)       | Vaca (cow)         |
| 5. Cão (dog)                 | Cadela (bitch)     |
| 6. Carneiro (ram)            | Ovelha (ewe)       |
| 7. Cavalo (stallion)         | Égua (mare)        |
| 8. Zangão (drone)            | Abelha (honey bee) |
| 9. Elefante (elephant)       | Elefanta           |
| 10. Jabuti (land turtle)     | Jabota             |
| 11. Leão (lion)              | Leoa (lioness)     |
| 12. Burro (donkey)           | Besta              |
| 13. Rinoceronte (rhinoceros) | Abada              |
| 14. Lebrão (hare)            | Lebre              |
| 15. Veado (stag)             | Cerva (doe)        |

### Animal Voices Game - Level 1

In the voices game the birds button is highlighted.

All the animals pictured in the frames are males with masculine names underneath. The object of this game is to click on the animal whose voice is displayed in the text window. In this example: "To ribbit is the voice of:". For the correct answer, the user has to click on the frog.

If the user clicks on the correct answer, the voice of the animal is heard. In this example if the user clicks on the frog, then the ribbit sound is heard.

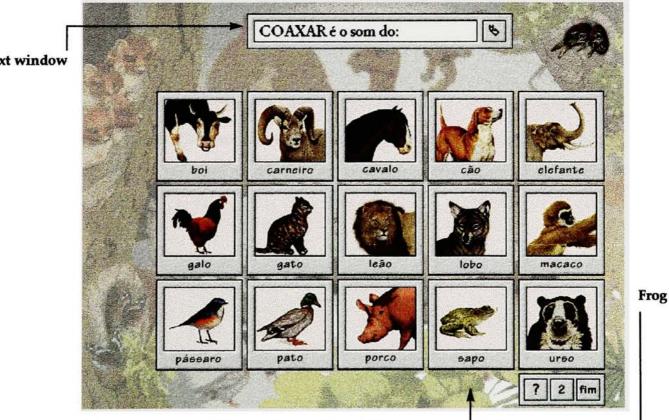

Figure 8. Animal Voices Game (Level 1)

If the wrong animal is clicked, a voice says: "*Not mine*", as if it were the animal saying that that was not its voice. The way the voice is pronounced resembles the actual voice of the animal, giving the impression that the animal is saying it. Each animal has its own voice.

As with the other games, in order for a new question to be displayed in the text window, the user clicks on the advance button on the right side of the text window and the text in this window is randomly selected. The images do not change is this game.

When clicking on the birds button again the animals in the screen are shuffled and displayed in a different position. Also every time that the user enters and exits the game in level one, the same thing happens. As in other games, they are shuffled for variety.

In this screen the user can go to any of the other two games or play level 2 of the voices game. The user can exit from the game at anytime or can go to the help screen. List of voices included in the voices game:

| Sons (Voices)           | Animais (Animals)   |
|-------------------------|---------------------|
| 1. Latir (to bark)      | Cão (dog)           |
| 2. Miar (to meow)       | Gato (cat)          |
| 3. Relinchar (to neigh) | Cavalo (horse)      |
| 4. Grasnar (to quack)   | Pato (duck)         |
| 5. Cacarejar (to cluck) | Galo (rooster)      |
| 6. Coaxar (to ribbit)   | Sapo (frog)         |
| 7. Mugir (to moo)       | Boi (bull)          |
| 8. Uivar (to howl)      | Lobo (wolf)         |
| 9. Guinchar (to squeal) | Porco (pig)         |
| 10. Balir (to baa)      | Carneiro (sheep)    |
| 11. Chilrear (to chirp) | Pássaro (bird)      |
| 12. Chiar (to screech)  | Macaco (monkey)     |
| 13. Rugir (to roar)     | Leão (lion)         |
| 14. Rosnar (to growl)   | Urso (bear)         |
| 15. Barrir (to trumpet) | Elefante (elephant) |

### **Collective Nouns Game – Level 2**

In level 2 of the game, the user has to actually type in the correct answer. By this time the player should have assimilated the different collective nouns for the animals. The screen starts with all the frames in black. The objective of this game is to have all the black frames replaced by the frames that have the group of animals.

In the upper text window of the screen, a sentence reads : "The collective noun for fish is:". The user has to type the collective noun for that animal in the lower text box. After entering the answer, the player should click on the check button on the right side of the lower text box to determine if the answer is correct.

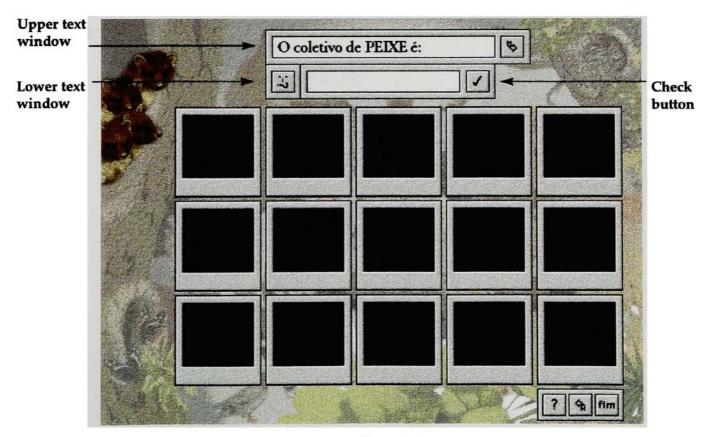

Figure 9. Collective Nouns Game (Level 2)

If the answer is correct, the correct image for that group of animals will appear and the narrator will say: *"Correct, school is the collective noun of fish"*. If the answer is wrong the narrator will say: *"Try again"*. 26

If the user cannot think of the correct answer, he/she can have a clue by pressing on the clue button on the left side of the lower text box. This button has a little face on it where the mouth is an interrogation mark. When pressing this button, the initial letter for the collective noun appears; by repeatedly clicking on this button, the following letters for the answer appear.

In order to have the next sentence come up in the upper text box, the user clicks on the advance button on the right of the upper text box. The next sentence will only appear after the user has input the correct answer to the current question.

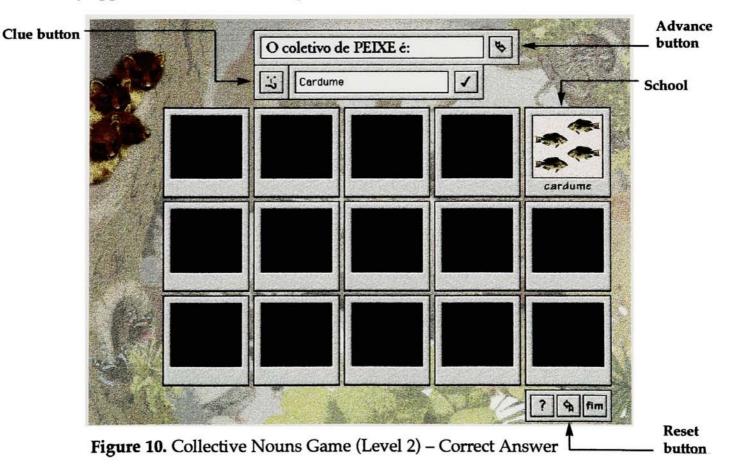

In order to restart the collective nouns game level 2, the user has to click on the reset button, the middle button on lower part of the screen (see page 26). This button has a little arrow on it pointing to the left indicating return to the beginning. This resets the game and changes the animals frames back to black. In addition, the questions that are displayed in the text box are shuffled.

After completing the 15 animals and clicking on the advance button (on the right side of the upper text box), the narrator congratulates the player for having completed the frames for the collective nouns.

The player at this point can either restart the game, play a different game, or quit.

### Gender Game – Level 2

Level 2 of the gender game is very similar to the collective nouns game. The objective of this game is to have all the black frames change to the female images of the animals. The player has to type in the female names of the animals in the lower text window.

In the upper text window of the screen, a sentence reads: "The female for the ram is:". As with the collective nouns game, after entering the answer in the lower text window, the player should click on the check button on the right side of the lower text box to determine if the answer is correct.

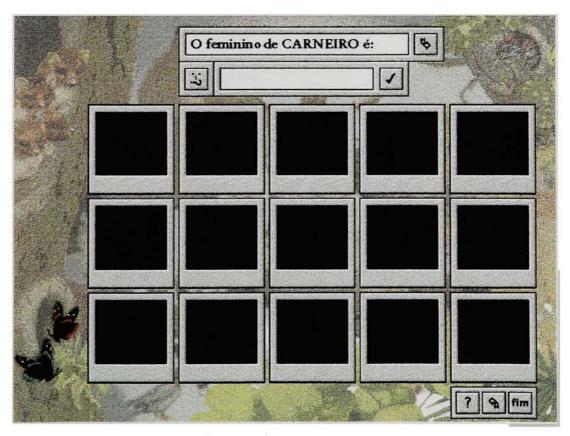

Figure 11. Gender Game (Level 2)

If the answer is correct, the female image for that animal appears and the narrator says: *"Correct, ewe is the female of ram"*. If the answer is wrong the narrator says: *"Try again"*.

As with the collective nouns game, the clue button is available. In order to have the next sentence come up in the upper text box, the user clicks on the advance button. In order to restart the gender game level 2 the user has to click on the reset button.

After completing the 15 animals, and clicking on the advance button the narrator congratulates the player for having completed all the frames for the female animals. The player at this point can either restart the game, play a different game, or quit.

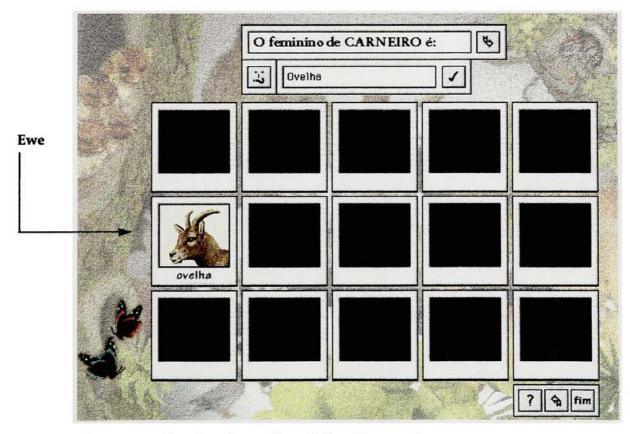

Figure 12. Gender Game (Level 2) - Correct Answer

### Animal Voices Game - Level 2

Level 2 of the voices game is very similar to the collective nouns and gender games. The objective of this game is to have all the black frames change to the male images of the animals. The player has to type in the names of the voices of the animals in the lower text box.

In the upper text window of the screen, a sentence reads: "To ribbit is the voice of:". As with the other games, after entering the answer in the lower text window, the player should click on the check button on the right side of the lower text box to determine if the answer is correct.

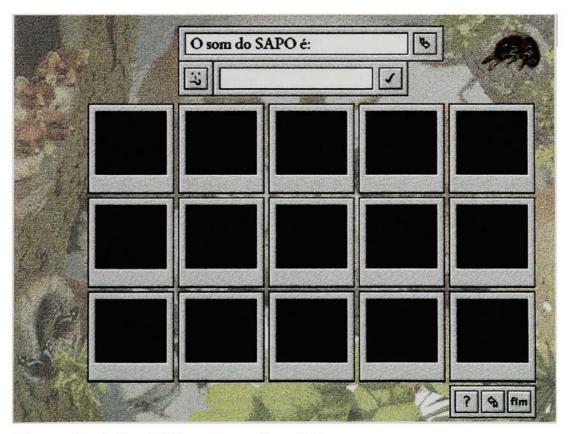

Figure 13. Animal Voices Game (Level 2)

If the answer is correct, the male image for that animal appears and the animal's voice is played. If the answer is wrong the narrator says: *"Try again"*.

As with the other games, the clue button is available. In order to have the next sentence come up in the upper text box, the user clicks on the advance button. In order to restart the gender game level 2 the user has to click on the reset button.

After completing the 15 animals, and clicking on the advance button the narrator congratulates the player for having completed all the frames for the voices animals. The player at this point can either restart the game, play a different game, or quit.

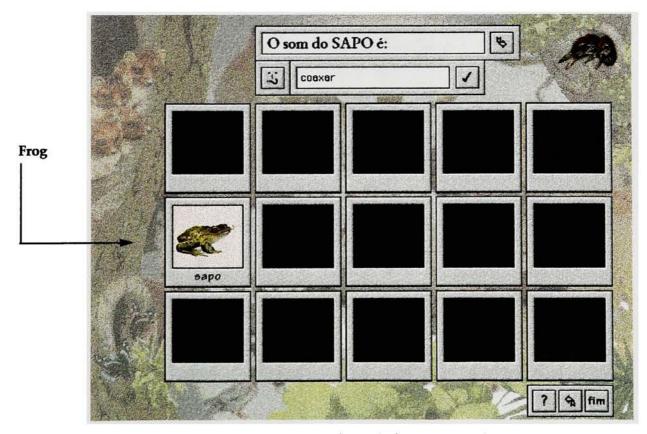

Figure 14. Animal Voices Game (Level 2) - Correct Answer

## Help

When playing the game, the equivalent help screen for that game can be accessed by pressing on the interrogation mark button on the lower part of the screen. Each game has its own help screen making a total of six help screens for the three games in level 1 and level 2.

The instructions on how to play the game are presented in a written form where each player can follow its own pace in order to understand them.

When in the help screen, in order to return playing, the user clicks on the arrow on the right bottom side of the help screen.

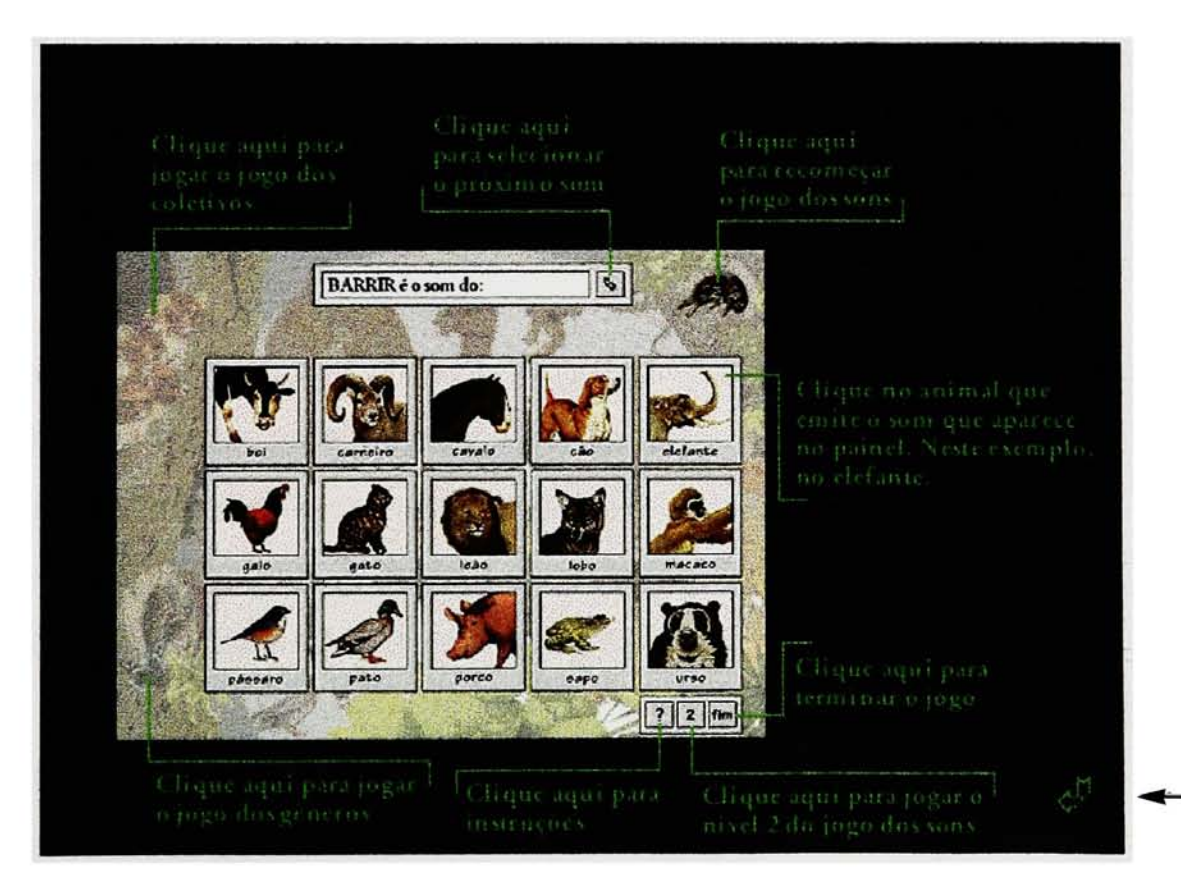

Figure 15. Help Screen

### Conclusions

The game was tested before the thesis show by three adult Brazilian players. Due to the fact that I could not find Brazilian teenagers in Rochester, the game was only tested by adults, to whom it was explained that the target audience was Brazilian students so that they themselves could simulate to be in that position. When observing people playing the game it was possible to notice that they had fun while they were learning.

I was translating the game at the thesis show where most people were Americans and did not speak Portuguese. People made special comments on the rollovers and were curious to see what movement each of the animals made.

The development process of doing the graphics and developing the scripts was challenging but rewarding. New Lingo techniques were learned in order to make the game work as intended. Techniques such as creating editable text fields and making text in a text field window be displayed randomly but not more than once were learned for the purpose of this game.

The final results match the initial concept of the game. The project reached its objective of being both educational and entertaining.

33

The initial objective of developing a game that in the future could possibly be commercialized was not reached. The fact that the chosen images for the game are from a copyrighted book instead of being royalty free images made this idea not possible. The publisher gave permission to use the images only for the purpose of this thesis project. Because the main concern was with the quality of the game and not its commercial pursues in the future, the option of using copyrighted material prevailed. The positive response towards the game confirmed the conviction that this was the best decision to be made.

Here I end with a saying that once I read and never forgot:

If your mind can conceive it and your heart can believe it, I know you can achieve it.

author unknown

Conceived, believed and achieved.

Bibliography

## Bibliography

- Cunha, Celso (1982). *Gramática da Língua Portuguesa*. Rio de Janeiro, RJ: FENAME.
- Cunha, Celso. (1978). *Gramática do Português Contemporâneo*. Belo Horizonte, MG: Editora Bernardo Álvares S. A.

Macromedia. (1993). *Director, Interactivity Manual.* San Francisco, CA: Macromedia, Inc.

Pope, Joyce. (1988). *Kenneth Lilly's Animals*. New York, NY: Lothrop, Lee & Shepard Books.

Root, Betty. (1993). My First Dictionary. New York, NY: Dorling Kindersley, Inc.

- Sacconi, Luiz Antonio. (1982). Nossa Gramática Teoria e Prática. São Paulo, SP: Atual Editora Ltda.
- Holanda, Aurélio. (1995). Novo dicionário Aurélio da Língua Portuguesa. Rio de Janeiro, RJ: Editora Nova Fronteira.
- Novo Michaelis/The New Michaelis Dicionário Ilustrado Português/Inglês. (1979). São Paulo, SP: Edição Melhoramentos.

Appendix A – Authorization to use the illustrations.

# WALKER BOOKS LIMITED

#### 87 Vauxhall Walk London SE11 5HJ Telephone: 0171 793 0909 Fax: 0171 587 1123

[Our ref: 327]

Suzanna Fonseca 370 Pittsford Mendon Road Pittsford NY 14534

Fax: 001 716 475 7029

25 March 1997

Dear Suzanna Fonseca

#### KENNETH LILLY'S ANIMALS: A PORTFOLIO OF PAINTINGS

Thank you for your letter of 24 March. We are happy to grant you non-exclusive one-time only permission to reproduce illustrations from above title (as detailed in your letter) on an interactive multimedia game for children as part of your thesis. It is understood that only one copy of the game will be produced for use within the Rochester Institute of Technology only and will not be sold or lent to others at any time.

This permission is subject to the following credit line appearing by the illustrations: Illustrations from the book KENNETH LILLY'S ANIMALS: A PORTFOLIO OF PAINTINGS O 1988 Kenneth Lilly. Reproduced by permission of Walker Books Ltd, London, Published in the US by Candlewick Press, Cambridge, MA.

No rights are granted other than those specified above. It is understood that this venture is non-profit making - if this should change please notify us as soon as possible.

Best wishes

Yours sincerely

Le ll'Ilere

Anna Sheppard Contracts Controller

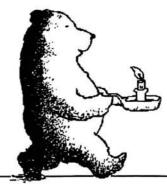

Appendix B – Scripts developed with Lingo in Macromedia Director.

Movie Script:

on StartMovie puppetsound 0 global CollChoice, Adding, SouChoice, GenChoice, Intro, butterfly put 24 into CollChoice put 9 into SouChoice put 39 into GenChoice put 1 into Adding put 1 into intro put 1 into butterfly end on ResetGame global LineNumber, C put 1 into LineNumber put 1 into C put empty into field "coletivos?" put "O coletivo de ELEFANTE é:"&return into field "coletivos?" put "O coletivo de ABELHA é:"&return after field "coletivos?" put "O coletivo de PORCO é: "&return after field "coletivos?" put "O coletivo de BUFALO é:"&return after field "coletivos?" put "O coletivo de BOI é:"&return after field "coletivos?" put "O coletivo de CABRA é:"&return after field "coletivos?" put "O coletivo de CAO é: "&return after field "coletivos?" put "O coletivo de CAMELO é:"&return after field "coletivos?" put "O coletivo de OVELHA é:"&return after field "coletivos?" put "O coletivo de PINTO é: "&return after field "coletivos?" put "O coletivo de AVE é:"&return after field "coletivos?" put "O coletivo de PEIXE é:"&return after field "coletivos?" put "O coletivo de BESTA é:"&return after field "coletivos?" put "O coletivo de LOBO é:"&return after field "coletivos?" put "O coletivo de MACACO é:"&return after field "coletivos?" repeat with K = 1 to 15 set I = Random(15)put line I of field "coletivos?" into X put line K of field "coletivos?" into line J of field "coletivos?" put X into line K of field "coletivos?" end repeat

```
put empty into field "coletivos!"
put empty into field "sons?"
put "O som do CAO é:"&return into field "sons?"
put "O som do CAVALO é:"&return after field "sons?"
put "O som do GATO é:"&return after field "sons?"
put "O som do PATO é:"&return after field "sons?"
put "O som do GALO é:"&return after field "sons?"
put "O som do SAPO é:"&return after field "sons?"
put "O som do BOI é:"&return after field "sons?"
put "O som do URSO é:"&return after field "sons?"
put "O som do PORCO é:"&return after field "sons?"
put "O som do CARNEIRO é:"&return after field "sons?"
put "O som do PASSARO é:"&return after field "sons?"
put "O som do MACACO é:"&return after field "sons?"
put "O som do LEAO é:"&return after field "sons?"
put "O som do LOBO é:"&return after field "sons?"
put "O som do ELEFANTE é:"&return after field "sons?"
repeat with K = 1 to 15
 set J = Random(15)
 put line J of field "sons?" into X
 put line K of field "sons?" into line J of field "sons?"
 put X into line K of field "sons?"
end repeat
put empty into field "sons!"
put empty into field "gênero?"
put "O feminino de GALO é:"&return into field "gênero?"
put "O feminino de LEITÃO é: "&return after field "gênero?"
put "O feminino de BODE é: "&return after field "gênero?"
put "O feminino de BOI é:"&return after field "gênero?"
put "O feminino de CAO é:"&return after field "gênero?"
put "O feminino de CARNEIRO é: "&return after field "gênero?"
put "O feminino de CAVALO é:"&return after field "gênero?"
put "O feminino de ZANGAO é:"&return after field "gênero?"
put "O feminino de ELEFANTE é:"&return after field "gênero?"
put "O feminino de JABUTI é: "&return after field "gênero?"
put "O feminino de LEAO é:"&return after field "gênero?"
put "O feminino de BURRO é: "&return after field "gênero?"
put "O feminino de RINOCERONTE é: "&return after field "gênero?"
put "O feminino de LEBRAO é:"&return after field "gênero?"
put "O feminino de VEADO é:"&return after field "gênero?"
repeat with K = 1 to 15
```

set J = Random(15)
put line J of field "gênero?" into X
put line K of field "gênero?" into line J of field "gênero?"
put X into line K of field "gênero?"
end repeat
put empty into field "gênero!"

put line 1 of field "gênero?" into field "window 6" put line 1 of field "sons?" into field "window 4" put line 1 of field "coletivos?" into field "window 5"

set the castnum of sprite 7 to 32 set the castnum of sprite 8 to 32 set the castnum of sprite 9 to 32 set the castnum of sprite 10 to 32 set the castnum of sprite 11 to 32 set the castnum of sprite 12 to 32 set the castnum of sprite 13 to 32 set the castnum of sprite 14 to 32 set the castnum of sprite 15 to 32 set the castnum of sprite 16 to 32 set the castnum of sprite 17 to 32 set the castnum of sprite 18 to 32 set the castnum of sprite 19 to 32 set the castnum of sprite 20 to 32 set the castnum of sprite 21 to 32

updatestage updatestage updatestage

end

#### LEVEL 1

Rollover script for the Sound Game (for the collective nouns and gender games, the script is the same, just changing some of the animal's names).

on exitFrame global CheckStatus puppetsprite 3, true puppetsprite 4, true puppetsprite 7, true puppetsprite 8, true puppetsprite 9, true puppetsprite 10, true puppetsprite 11, true puppetsprite 12, true puppetsprite 13, true puppetsprite 14, true puppetsprite 15, true puppetsprite 16, true puppetsprite 17, true puppetsprite 18, true puppetsprite 19, true puppetsprite 20, true puppetsprite 21, true if rollover(3) then set the castnum of sprite 3 to 291 end if if not rollover(3) then set the castnum of sprite 3 to 290 end if if rollover(4) then

set the castnum of sprite 4 to 293 end if

if not rollover(4) then set the castnum of sprite 4 to 292 end if if rollover(7) then set the castnum of sprite 7 to 326 set the cursor of sprite(7) to [441] end if

if not rollover(7) then set the castnum of sprite 7 to 87 end if

if rollover(8) then set the castnum of sprite 8 to 356 end if

if not rollover(8) then set the castnum of sprite 8 to 66 end if

if rollover(9) then set the castnum of sprite 9 to 259 end if

if not rollover(9) then set the castnum of sprite 9 to 67 end if

if rollover(10) then set the castnum of sprite 10 to 273 end if

if not rollover(10) then set the castnum of sprite 10 to 68 end if

if rollover(11) then set the castnum of sprite 11 to 109 end if if not rollover(11) then set the castnum of sprite 11 to 69 end if

if rollover(12) then set the castnum of sprite 12 to 156 end if

if not rollover(12) then set the castnum of sprite 12 to 88 end if

if rollover(13) then set the castnum of sprite 13 to 281 end if

if not rollover(13) then set the castnum of sprite 13 to 71 end if

if rollover(14) then set the castnum of sprite 14 to 136 end if

if not rollover(14) then set the castnum of sprite 14 to 72 end if

if rollover(15) then set the castnum of sprite 15 to 138 end if

if not rollover(15) then set the castnum of sprite 15 to 73 end if if rollover(16) then set the castnum of sprite 16 to 359 end if

if not rollover(16) then set the castnum of sprite 16 to 74 end if

if rollover(17) then set the castnum of sprite 17 to 147 end if

if not rollover(17) then set the castnum of sprite 17 to 75 end if

if rollover(18) then set the castnum of sprite 18 to 127 end if

if not rollover(18) then set the castnum of sprite 18 to 76 end if

if rollover(19) then set the castnum of sprite 19 to 149 end if

if not rollover(19) then set the castnum of sprite 19 to 77 end if

if rollover(20) then set the castnum of sprite 20 to 142 end if if not rollover(20) then set the castnum of sprite 20 to 78 end if

if rollover(21) then set the castnum of sprite 21 to 324 end if

if not rollover(21) then set the castnum of sprite 21 to 79 end if

go to the frame puppetsprite 3, false puppetsprite 4, false puppetsprite 5, false puppetsprite 7, false puppetsprite 8, false puppetsprite 9, false puppetsprite 10, false puppetsprite 11, false puppetsprite 12, false puppetsprite 13, false puppetsprite 14, false puppetsprite 15, false puppetsprite 16, false puppetsprite 17, false puppetsprite 18, false puppetsprite 19, false puppetsprite 20, false puppetsprite 21, false puppetsprite 25, false end

Scripts for games, level 1, buttons :

#### 1.

on mouseUp set the soundlevel to 5 puppetsound 0 global SouChoice put SouChoice + 1 into SouChoice if SouChoice >19 then put 10 into SouChoice go to frame SouChoice end

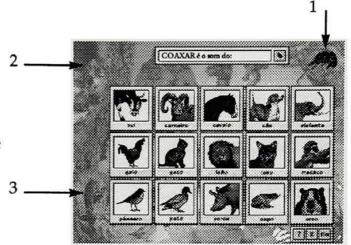

### 2.

on mouseUp set the soundlevel to 5 puppetsound 0 global CollChoice put CollChoice + 1 into CollChoice if CollChoice >34 then put 25 into CollChoice go to frame CollChoice end

#### 3.

on mouseUp set the soundlevel to 7 puppetsound 0 global GenChoice put GenChoice + 1 into GenChoice if GenChoice >49 then put 40 into GenChoice go to frame GenChoice end

Obs: Level 1 of each of the three games is constituted of 10 different frames where the animal pictures appear in different positions. Each time the user clicks on one of the three buttons above, a new frame is displayed. It seems that the animal pictures are shuffling in a single frame but actually the frame changes. This was achieved by the scripts in the buttons above and the movie script. Script for the advance button in the text window:

global J on mousedown puppetsprite 26, true set the castnum of sprite 26 to 270 updatestage end

on mouseUp set the castnum of sprite 26 to 24

set J = random (15) put line j of field "sons" into holder put line j of field "sons" into field "window"

puppetsound 0 puppetsprite 26, false

end mouseUp

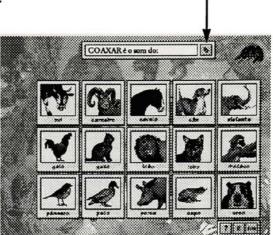

Scripts for the animal pictures (here in this example, the script is for one picture of each of the three games; for the other pictures, the script is the same just changing for the correspondant animal:

```
on mouseup
global t
set t = the text of field "window"
If t = "Mugir é o som do:" then
puppetsound "cow R"
updatestage
else
puppetsound "cow W"
updatestage
end if
puppetsprite 7, false
end mouseUp
```

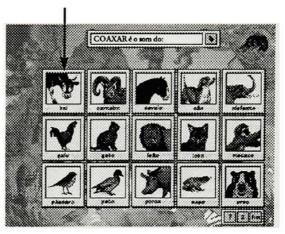

on mouseUp global CheckStatus puppetsprite 13, true puppetsprite 25, true global t set t = the text of field "window 2" If t = "Junta é o coletivo de:" then set the castnum of sprite 13 to 317 puppetsound "boi-r" updatestage put "yes" into CheckStatus else puppetsound "boi-w" end if end mouseUp

on mouseUp global CheckStatus puppetsprite 14, true puppetsprite 25, true global t set t = the text of field "window 3"

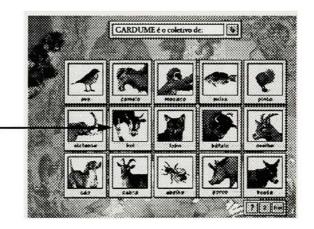

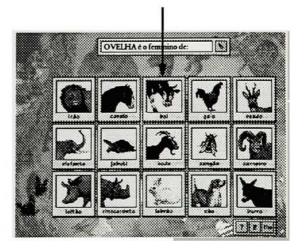

If t = "Vaca é o feminino de:" then set the castnum of sprite 14 to 271 puppetsound "boi-Rg" updatestage put "yes" into Checkstatus else puppetsound "boi-Wg" updatestage end if puppetsprite 14, false puppetsprite 25, false

end mouseUp

#### LEVEL 2

Script for the advance button:

on mousedown puppetsprite 26, true set the castnum of sprite 26 to 270 updatestage end

on mouseUp global LineNumber, C set the castnum of sprite 26 to 24 updatestage

put 1 into C

if LineNumber = 15 then put 0 into LineNumber end if

if field "sons?" = empty then
 puppetsound "sons todos"
 exit
end if

put LineNumber into LineNumber put line LineNumber of field "sons?" into field "window 4" put empty into field "sons!"

puppetsprite 26, false end mouseUp

|   | O som do SAPO é: |  |   |  |
|---|------------------|--|---|--|
|   | Совкая           |  |   |  |
|   |                  |  | 1 |  |
|   |                  |  |   |  |
| · |                  |  |   |  |
|   |                  |  |   |  |
|   |                  |  |   |  |
|   |                  |  |   |  |

1

Script for the text field where the user enters the correct answer:

on keyDown if the key = return then nothing else pass end if end

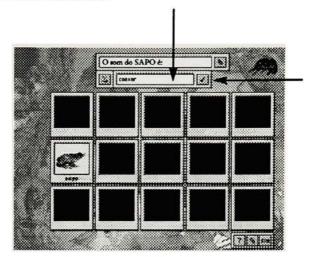

Script for the check button:

on mousedown puppetsprite 30, true set the castnum of sprite 30 to 361 updatestage end

on mouseUp set the castnum of sprite 30 to 360 updatestage

Global T, K, LineNumber, C

set T = the text of field "window 4"
set K = the text of field "sons!"

puppetsprite 7, true puppetsprite 8, true puppetsprite 9, true puppetsprite 10, true puppetsprite 11, true puppetsprite 12, true puppetsprite 13, true puppetsprite 14, true

```
puppetsprite 15, true
puppetsprite 16, true
puppetsprite 17, true
puppetsprite 18, true
puppetsprite 19, true
puppetsprite 20, true
puppetsprite 21, true
puppetsprite 25, true
puppetsprite 29, true
puppetsprite 31, true
If T = "O som do cão é:" and K = "Latir" then
 set the castnum of sprite 7 to 68
 Puppetsound "dog R"
 put C + 1 into C
else If T = "O som do cão é:" and K <> "Latir" then
 puppetsound "+1 vez"
end if
If C > 2 then nothing
else If C = 2 and T = "O som do cão é:" and K = "Latir" then
 delete line lineNumber of field "sons?"
end if
If T = "O \text{ som } do \text{ gato } é:" \text{ and } K = "Miar" \text{ then }
 set the castnum of sprite 8 to 71
 Puppetsound "cat R"
 put C + 1 into C
else If T = "O som do gato é:" and K <> "Miar" then
 puppetsound "+1 vez"
end if
If C > 2 then nothing
else If C = 2 and T = "O som do gato é:" and K = "Miar" then
 delete line lineNumber of field "sons?"
end if
```

```
If T = "O som do cavalo é:" and K = "Relinchar" then
 set the castnum of sprite 9 to 67
 Puppetsound "horse R"
 put C + 1 into C
else If T = "O som do cavalo é:" and K <> "Relinchar" then
 puppetsound "+1 vez"
end if
If C > 2 then nothing
else If C = 2 and T = "O som do cavalo é:" and K = "Relinchar" then
 delete line lineNumber of field "sons?"
end if
If T = "O som do pato é:" and K = "Grasnar" then
 set the castnum of sprite 10 to 76
 Puppetsound "duck R"
 put C + 1 into C
else If T = "O som do pato é:" and K <> "Grasnar" then
 puppetsound "+1 vez"
end if
If C > 2 then nothing
else If C = 2 and T = "O som do pato é:" and K = "Grasnar" then
 delete line linenumber of field "sons?"
end if
If T = "O \text{ som do galo } e:" and K = "Cacarejar" then
 set the castnum of sprite 11 to 88
 Puppetsound "hen R"
 put C + 1 into C
else If T = "O som do galo é:" and K <> "Cacarejar" then
 puppetsound "+1 vez"
end if
If C > 2 then nothing
else If C = 2 and T = "O som do galo é:" and K = "Cacarejar" then
 delete line linenumber of field "sons?"
end if
```

```
If T = "O som do sapo é:" and K = "Coaxar" then
 set the castnum of sprite 12 to 78
 Puppetsound "frog R"
 put C + 1 into C
else If T = "O som do sapo é:" and K <> "Coaxar" then
 puppetsound "+1 vez"
end if
If C > 2 then nothing
else If C = 2 and T = "O som do sapo é:" and K = "Coaxar" then
 delete line linenumber of field "sons?"
end if
If T = "O som do boi é:" and K = "Mugir" then
 set the castnum of sprite 13 to 87
 Puppetsound "cow R"
 put C + 1 into C
else If T = "O som do boi é:" and K <> "Mugir" then
 puppetsound "+1 vez"
end if
If C > 2 then nothing
else If C = 2 and T = "O som do boi é:" and K = "Mugir" then
 delete line linenumber of field "sons?"
end if
If T = "O som do lobo é:" and K = "Uivar" then
 set the castnum of sprite 14 to 73
 Puppetsound "wolf R"
 put C + 1 into C
else If T = "O som do lobo é:" and K <> "Uivar" then
 puppetsound "+1 vez"
end if
If C > 2 then nothing
else If C = 2 and "O som do lobo é:" and K = "Uivar" then
 delete line linenumber of field "sons?"
end if
```

```
If T = "O som do porco é:" and K = "Guinchar" then
 set the castnum of sprite 15 to 100
 Puppetsound "pig R"
 put C + 1 into C
else If T = "O som do porco é:" and K <> "Guinchar" then
 puppetsound "+1 vez"
end if
If C > 2 then nothing
else If C = 2 and T = "O som do porco é:" and K = "Guinchar" then
 delete line linenumber of field "sons?"
end if
If T = "O \text{ som } do \text{ carneiro } \acute{e}:" \text{ and } K = "Balir" \text{ then}
 set the castnum of sprite 16 to 66
 Puppetsound "sheep R"
 put C + 1 into C
else If T = "O som do carneiro é:" and K <> "Balir" then
 puppetsound "+1 vez"
end if
If C > 2 then nothing
else If C = 2 and T = "O som do carneiro é:" and K = "Balir" then
 delete line linenumber of field "sons?"
end if
If T = "O som do pássaro é:" and K = "Chilrear" then
 set the castnum of sprite 17 to 75
 Puppetsound "bird R"
 put C + 1 into C
else If T = "O som do pássaro é:" and K <> "Chilrear" then
 puppetsound "+1 vez"
end if
If C >2 then nothing
else If C = 2 and T = "O som do pássaro é:" and K = "Chilrear" then
 delete line linenumber of field "sons?"
end if
```

```
If T = "O \text{ som do macaco } \acute{e}:" \text{ and } K = "Chiar" then
 set the castnum of sprite 18 to 74
 Puppetsound "monkey R"
 put C + 1 into C
else If T = "O som do macaco é:" and K <> "Chiar" then
 puppetsound "+1 vez"
end if
If C > 2 then nothing
else If C = 2 and T = "O som do macaco é:" and K = "Chiar" then
 delete line linenumber of field "sons?"
end if
If T = "O som do leão é:" and K = "Rugir" then
 set the castnum of sprite 19 to 72
 Puppetsound "lion R"
 put C + 1 into C
else If T = "O som do leão é:" and K <> "Rugir" then
 puppetsound "+1 vez"
end if
If C > 2 then nothing
else If C = 2 and T = "O som do leão é:" and K = "Rugir" then
 delete line linenumber of field "sons?"
end if
If T = "O som do urso é:" and K = "Rosnar" then
 set the castnum of sprite 20 to 79
 Puppetsound "bear R"
 put C + 1 into C
else If T = "O som do urso é:" and K <> "Rosnar" then
 puppetsound "+1 vez"
end if
If C > 2 then nothing
else If C = 2 and T = "O som do urso é:" and K = "Rosnar" then
 delete line linenumber of field "sons?"
end if
```

```
If T = "O som do elefante é:" and K = "Barrir" then
set the castnum of sprite 21 to 69
Puppetsound "elephant R"
put C + 1 into C
else If T = "O som do urso é:" and K <> "Rosnar" then
puppetsound "+1 vez"
end if
```

```
If C >2 then nothing
else If C = 2 and T = "O som do elefante é:" and K = "Barrir" then
delete line linenumber of field "sons?"
end if
```

updatestage

```
puppetsprite 7, false
puppetsprite 8, false
puppetsprite 9, false
puppetsprite 10, false
puppetsprite 11, false
puppetsprite 12, false
puppetsprite 13, false
puppetsprite 14, false
puppetsprite 15, false
puppetsprite 16, false
puppetsprite 17, false
puppetsprite 18, false
puppetsprite 19, false
puppetsprite 20, false
puppetsprite 21, false
puppetsprite 25, false
puppetsprite 29, false
puppetsprite 30, false
puppetsprite 31, false
```

end mouseUp

Script for the hint button:

on mousedown puppetsprite 32, true set the castnum of sprite 32 to 371 updatestage end

on mouseUp set the castnum of sprite 32 to 370 updatestage

Global T, K, LineNumber, C

set T = the text of field "window 4"

If T = "O som do cão é:" then If field "sons!" <> "L" then If field "sons!" <> "La" then If field "sons!" <> "Lat" then If field "sons!" <> "Lati" then If field "sons!" <> "Latir" then put empty into field "sons!" end if end if end if end if end if

```
If T = "O som do cão é:" then
if field "sons!" = empty then
put "L" into field "sons!"
else if field "sons!" = "L" then
put "a" after field "sons!"
else if field "sons!" = "La" then
put "t" after field "sons!"
else if field "sons!" = "Lat" then
put "i" after field "sons!"
else if field "sons!" = "Lat" then
put "i" after field "sons!"
```

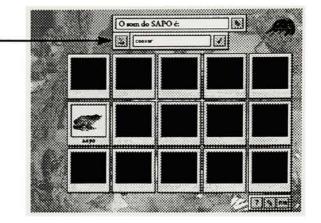

```
else if field "sons!" = "Latir" then
  nothing
 end if
end if
If T = "O som do gato é:" then
 If field "sons!" <> "M" then
  If field "sons!" <> "Mi" then
   If field "sons!" <> "Mia" then
     If field "sons!" <> "Miar" then
      put empty into field "sons!"
     end if
   end if
  end if
 end if
end if
If T = "O som do gato é:" then
 if field "sons!" = empty then
  put "M" into field "sons!"
 else if field "sons!" = "M" then
  put "i" after field "sons!"
 else if field "sons!" = "Mi" then
  put "a" after field "sons!"
 else if field "sons!" = "Mia" then
  put "r" after field "sons!"
 else if field "sons!" = "Miar" then
  nothing
 end if
end if
If T = "O \text{ som } do \text{ cavalo} \acute{e}:" then
 If field "sons!" <> "R" then
  If field "sons!" <> "Re" then
   If field "sons!" <> "Rel" then
    If field "sons!" <> "Reli" then
     If field "sons!" <> "Relin" then
       If field "sons!" <> "Relinc" then
        If field "sons!" <> "Relinch" then
         If field "sons!" <> "Relincha" then
```

```
If field "sons!" <> "Relinchar" then
             put empty into field "sons!"
           end if
          end if
         end if
        end if
      end if
     end if
    end if
  end if
 end if
end if
If T = "O \text{ som } do \text{ cavalo} \acute{e}:" then
 if field "sons!" = empty then
  put "R" into field "sons!"
 else if field "sons!" = "R" then
  put "e" after field "sons!"
 else if field "sons!" = "Re" then
  put "l" after field "sons!"
 else if field "sons!" = "Rel" then
  put "i" after field "sons!"
 else if field "sons!" = "Reli" then
  put "n" after field "sons!"
 else if field "sons!" = "Relin" then
  put "c" after field "sons!"
 else if field "sons!" = "Relinc" then
  put "h" after field "sons!"
 else if field "sons!" = "Relinch" then
  put "a" after field "sons!"
 else if field "sons!" = "Relincha" then
  put "r" after field "sons!"
 else if field "sons!" = "Relilnchar" then
  nothing
 end if
end if
```

If T = "O som do pato é:" then If field "sons!" <> "G" then

```
If field "sons!" <> "Gr" then
    If field "sons!" <> "Gra" then
     If field "sons!" <> "Gras" then
      If field "sons!" <> "Grasn" then
        If field "sons!" <> "Grasna" then
         If field "sons!" <> "Grasnar" then
          put empty into field "sons!"
         end if
        end if
      end if
     end if
    end if
  end if
 end if
end if
If T = "O som do pato é:" then
 if field "sons!" = empty then
   put "G" into field "sons!"
 else if field "sons!" = "G" then
  put "r" after field "sons!"
 else if field "sons!" = "Gr" then
  put "a" after field "sons!"
 else if field "sons!" = "Gra" then
  put "s" after field "sons!"
 else if field "sons!" = "Gras" then
  put "n" after field "sons!"
 else if field "sons!" = "Grasn" then
  put "a" after field "sons!"
 else if field "sons!" = "Grasna" then
  put "r" after field "sons!"
 else if field "sons!" = "Grasnar" then
  nothing
 end if
end if
If T = "O \text{ som } do \text{ galo } \acute{e}:" then
 If field "sons!" <> "C" then
  If field "sons!" <> "Ca" then
   If field "sons!" <> "Cac" then
    If field "sons!" <> "Caca" then
```

```
If field "sons!" <> "Cacar" then
       If field "sons!" <> "Cacare" then
         If field "sons!" <> "Cacarej" then
          If field "sons!" <> "Cacareja" then
           If field "sons!" <> "Cacarejar" then
            put empty into field "sons!"
           end if
          end if
         end if
       end if
      end if
     end if
    end if
   end if
 end if
end if
If T = "O som do galo é:" then
 if field "sons!" = empty then
   put "C" into field "sons!"
 else if field "sons!" = "C" then
  put "a" after field "sons!"
 else if field "sons!" = "Ca" then
  put "c" after field "sons!"
 else if field "sons!" = "Cac" then
  put "a" after field "sons!"
 else if field "sons!" = "Caca" then
  put "r" after field "sons!"
 else if field "sons!" = "Cacar" then
  put "e" after field "sons!"
 else if field "sons!" = "Cacare" then
  put "j" after field "sons!"
 else if field "sons!" = "Cacarej" then
  put "a" after field "sons!"
 else if field "sons!" = "Cacareja" then
  put "r" after field "sons!"
 else if field "sons!" = "Cacarejar" then
  nothing
 end if
end if
```

```
If T = "O \text{ som do sapo } \acute{e}:" then
 If field "sons!" <> "C" then
  If field "sons!" <> "Co" then
    If field "sons!" <> "Coa" then
     If field "sons!" <> "Coax" then
      If field "sons!" <> "Coaxa" then
       If field "sons!" <> "Coaxar" then
         put empty into field "sons!"
       end if
      end if
     end if
   end if
  end if
 end if
end if
If T = "O \text{ som do sapo } é:" then
 if field "sons!" = empty then
  put "C" into field "sons!"
 else if field "sons!" = "C" then
  put "o" after field "sons!"
 else if field "sons!" = "Co" then
  put "a" after field "sons!"
 else if field "sons!" = "Coa" then
  put "x" after field "sons!"
 else if field "sons!" = "Coax" then
  put "a" after field "sons!"
 else if field "sons!" = "Coaxa" then
  put "r" after field "sons!"
 else if field "sons!" = "Coaxar" then
  nothing
 end if
end if
```

```
If T = "O som do boi é:" then
If field "sons!" <> "M" then
If field "sons!" <> "Mu" then
If field "sons!" <> "Mug" then
If field "sons!" <> "Mugi" then
If field "sons!" <> "Mugi" then
```

```
put empty into field "sons!"
       end if
     end if
    end if
   end if
 end if
end if
If T = "O som do boi é:" then
 if field "sons!" = empty then
   put "M" into field "sons!"
 else if field "sons!" = "M" then
   put "u" after field "sons!"
 else if field "sons!" = "Mu" then
   put "g" after field "sons!"
 else if field "sons!" = "Mug" then
   put "i" after field "sons!"
 else if field "sons!" = "Mugi" then
   put "r" after field "sons!"
 else if field "sons!" = "Mugir" then
  nothing
 end if
end if
If T = "O \text{ som do lobo } \acute{e}:" then
 If field "sons!" <> "U" then
  If field "sons!" <> "Ui" then
    If field "sons!" <> "Uiv" then
     If field "sons!" <> "Uiva" then
      If field "sons!" <> "Uivar" then
       put empty into field "sons!"
      end if
     end if
   end if
  end if
 end if
end if
If T = "O \text{ som } do \text{ lobo } \acute{e}:" then
 if field "sons!" = empty then
  put "U" into field "sons!"
```

```
else if field "sons!" = "U" then
  put "i" after field "sons!"
 else if field "sons!" = "Ui" then
  put "v" after field "sons!"
 else if field "sons!" = "Uiv" then
  put "a" after field "sons!"
 else if field "sons!" = "Uiva" then
  put "r" after field "sons!"
 else if field "sons!" = "Uivar" then
  nothing
 end if
end if
If T = "O som do porco é:" then
 If field "sons!" <> "G" then
  If field "sons!" <> "Gu" then
   If field "sons!" <> "Gui" then
     If field "sons!" <> "Guin" then
      If field "sons!" <> "Guinc" then
       If field "sons!" <> "Guinch" then
        If field "sons!" <> "Guincha" then
          If field "sons!" <> "Guinchar" then
           put empty into field "sons!"
          end if
        end if
       end if
      end if
     end if
   end if
  end if
 end if
end if
If T = "O som do porco é:" then
 if field "sons!" = empty then
  put "G" into field "sons!"
 else if field "sons!" = "G" then
  put "u" after field "sons!"
 else if field "sons!" = "Gu" then
  put "i" after field "sons!"
 else if field "sons!" = "Gui" then
```

```
put "n" after field "sons!"
 else if field "sons!" = "Guin" then
  put "c" after field "sons!"
 else if field "sons!" = "Guinc" then
  put "h" after field "sons!"
 else if field "sons!" = "Guinch" then
  put "a" after field "sons!"
 else if field "sons!" = "Guincha" then
  put "r" after field "sons!"
 else if field "sons!" = "Guinchar" then
  nothing
 end if
end if
If T = "O \text{ som } do \text{ carneiro } \acute{e}:" then
 If field "sons!" <> "B" then
  If field "sons!" <> "Ba" then
   If field "sons!" <> "Bal" then
     If field "sons!" <> "Bali" then
      If field "sons!" <> "Balir" then
       put empty into field "sons!"
      end if
     end if
   end if
  end if
 end if
end if
If T = "O \text{ som } do \text{ carneiro } \acute{e}:" then
 if field "sons!" = empty then
  put "B" into field "sons!"
 else if field "sons!" = "B" then
  put "a" after field "sons!"
 else if field "sons!" = "Ba" then
  put "l" after field "sons!"
 else if field "sons!" = "Bal" then
  put "i" after field "sons!"
 else if field "sons!" = "Bali" then
  put "r" after field "sons!"
 else if field "sons!" = "Balir" then
  nothing
```

```
end if
end if
If T = "O \text{ som do pássaro é:" then}
 If field "sons!" <> "C" then
  If field "sons!" <> "Ch" then
   If field "sons!" <> "Chi" then
     If field "sons!" <> "Chil" then
      If field "sons!" <> "Chilr" then
       If field "sons!" <> "Chilre" then
        If field "sons!" <> "Chilrea" then
         If field "sons!" <> "Chilrear" then
           put empty into field "sons!"
         end if
        end if
       end if
      end if
    end if
   end if
  end if
 end if
end if
If T = "O som do pássaro é:" then
 if field "sons!" = empty then
  put "C" into field "sons!"
 else if field "sons!" = "C" then
  put "h" after field "sons!"
 else if field "sons!" = "Ch" then
  put "i" after field "sons!"
 else if field "sons!" = "Chi" then
  put "l" after field "sons!"
else if field "sons!" = "Chil" then
  put "r" after field "sons!"
else if field "sons!" = "Chilr" then
  put "e" after field "sons!"
else if field "sons!" = "Chilre" then
  put "a" after field "sons!"
else if field "sons!" = "Chilrea" then
  put "r" after field "sons!"
else if field "sons!" = "Chilrear" then
```

```
nothing
 end if
end if
If T = "O som do macaco é:" then
 If field "sons!" <> "C" then
   If field "sons!" <> "Ch" then
    If field "sons!" <> "Chi" then
     If field "sons!" <> "Chia" then
      If field "sons!" <> "Chiar" then
        put empty into field "sons!"
      end if
     end if
    end if
   end if
 end if
end if
If T = "O som do macaco é:" then
 if field "sons!" = empty then
   put "C" into field "sons!"
 else if field "sons!" = "C" then
   put "h" after field "sons!"
 else if field "sons!" = "Ch" then
   put "i" after field "sons!"
 else if field "sons!" = "Chi" then
  put "a" after field "sons!"
 else if field "sons!" = "Chia" then
  put "r" after field "sons!"
 else if field "sons!" = "Chiar" then
  nothing
 end if
end if
If T = "O \text{ som } do \text{ leão } \acute{e}:" then
 If field "sons!" <> "R" then
  If field "sons!" <> "Ru" then
   If field "sons!" <> "Rug" then
    If field "sons!" <> "Rugi" then
      If field "sons!" <> "Rugir" then
       put empty into field "sons!"
```

```
end if
     end if
    end if
   end if
 end if
end if
If T = "O \text{ som } do \text{ leão } \acute{e}:" then
 if field "sons!" = empty then
   put "R" into field "sons!"
 else if field "sons!" = "R" then
   put "u" after field "sons!"
 else if field "sons!" = "Ru" then
   put "g" after field "sons!"
 else if field "sons!" = "Rug" then
   put "i" after field "sons!"
 else if field "sons!" = "Rugi" then
   put "r" after field "sons!"
 else if field "sons!" = "Rugir" then
  nothing
 end if
end if
If T = "O \text{ som } do \text{ urso } é:" \text{ then }
 If field "sons!" <> "R" then
  If field "sons!" <> "Ro" then
    If field "sons!" <> "Ros" then
     If field "sons!" <> "Rosn" then
      If field "sons!" <> "Rosna" then
        If field "sons!" <> "Rosnar" then
         put empty into field "sons!"
        end if
      end if
     end if
    end if
  end if
 end if
end if
If T = "O \text{ som do urso } \acute{e}:" then
 if field "sons!" = empty then
```

```
put "R" into field "sons!"
 else if field "sons!" = "R" then
  put "o" after field "sons!"
 else if field "sons!" = "Ro" then
  put "s" after field "sons!"
 else if field "sons!" = "Ros" then
  put "n" after field "sons!"
 else if field "sons!" = "Rosn" then
  put "a" after field "sons!"
 else if field "sons!" = "Rosna" then
  put "r" after field "sons!"
 else if field "sons!" = "Rosnar" then
  nothing
 end if
end if
If T = "O \text{ som } do \text{ elefante } \acute{e}:" then
 If field "sons!" <> "B" then
  If field "sons!" <> "Ba" then
    If field "sons!" <> "Bar" then
     If field "sons!" <> "Barr" then
      If field "sons!" <> "Barri" then
       If field "sons!" <> "Barrir" then
         put empty into field "sons!"
       end if
      end if
     end if
   end if
  end if
 end if
end if
If T = "O \text{ som } do \text{ elefante } \acute{e}:" then
 if field "sons!" = empty then
  put "B" into field "sons!"
 else if field "sons!" = "B" then
  put "a" after field "sons!"
 else if field "sons!" = "Ba" then
  put "r" after field "sons!"
 else if field "sons!" = "Bar" then
  put "r" after field "sons!"
```

else if field "sons!" = "Barr" then put "i" after field "sons!" else if field "sons!" = "Barri" then put "r" after field "sons!" else if field "sons!" = "Barrir" then nothing end if end if

puppetsprite 32, false end mouseUp Script for the reset button:

on mousedown puppetsprite 27, true set the castnum of sprite 27 to 369 updatestage puppetsound 0 end

on mouseUp set the castnum of sprite 27 to 368 updatestage puppetsprite 27, false

ResetGame updatestage end

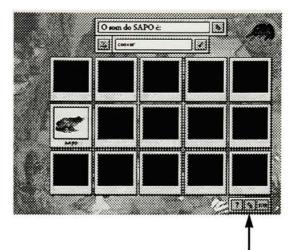